# **6sense Dashboards in Sales Intelligence – inside Salesloft**

Start your day here – hit the ground running with your hot accounts, actively engaged contacts, and activities like webpage visits, email replies, and anonymous research

### See your Hot Accounts, prioritized and updated daily

- Accounts drop off once an opportunity is opened
- Prioritize your outreach for accounts with a 0 in the Sales Activities since Last 6QA column
- By default, 6QA'd accounts are in Decision or Purchase and are a Strong or Moderate profile fit\*

\*Your organization may use a custom 6QA definition

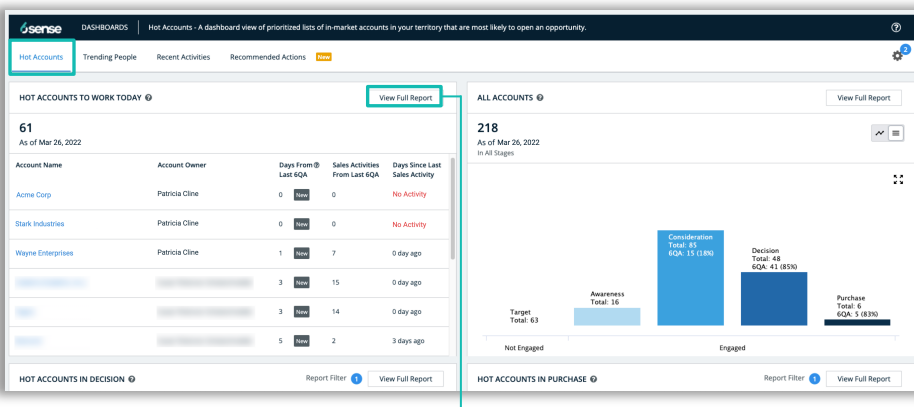

### View the full report to see the full list

- See the buying stage and profile fit for each account
- These accounts are similar to past wins, have an increase in intent and engagement activities, and are more likely to open an opportunity

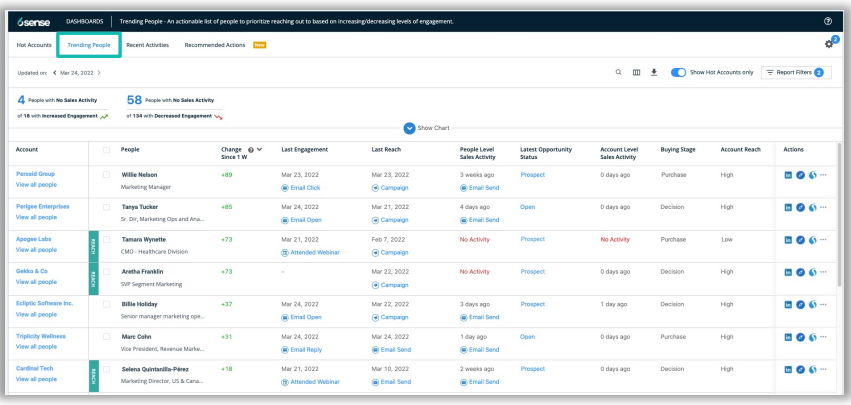

#### The Trending People tab displays the most engaged contacts for accounts in the Decision and Purchase buying stages

#### Discover engaged contacts with the Trending People Tab

• See contacts that are increasing or decreasing engagement in the last 7 days

*Your accounts not appearing? See pg. 3*

- Quickly review a contact's recent actions and research to include in your sales activities
- Apply filters like Job Function or Job Type to target key personas

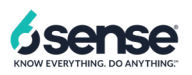

Use the Recent Activities tab to surface inbound actions like form fills, specific web page visits and more.

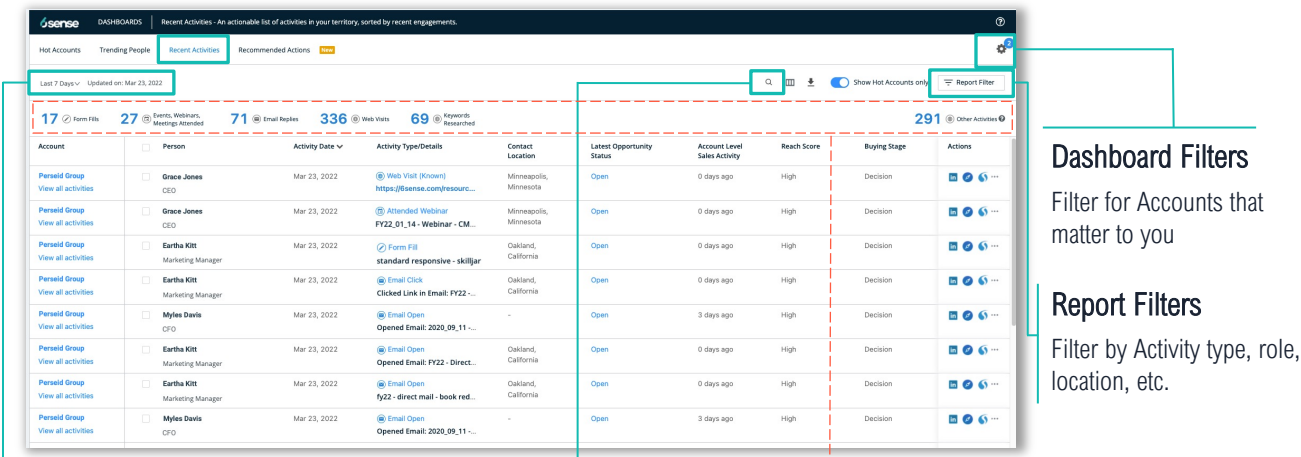

### **Combine Filters & Search to find specific accounts**

Date Range Adjust the time frame

**Search** Search activities by type (e.g., form fills, webinars attended, etc.)

Top Summary Filters Categorize accounts by

activity

### **How can the Recent Activities Tab help you?**

#### When you want to….

Focus on in-market accounts that may not be aware of your brand.

#### Apply these Report Filters:

- Account Reach: Low
- Buying Stage: Decision or Purchase

Prospect into accounts that have visited specific webpages such as the pricing page.

#### Search for the Webpage URL + Apply these Report Filters:

Website Visited (Known) + Website Visited (Anonymous) Buying Stage: Decision or Purchase

Reach out to accounts where key personas have filled out forms or attended webinars.

#### Apply these Report Filters:

Job Level: Director, VP, etc. Job Function: Marketing, IT, Operations, etc.

Engagement Activity Type: Form Filled or Webinar Attended

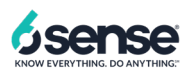

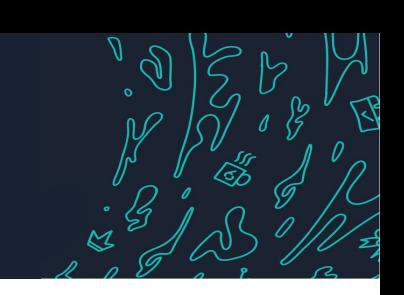

### Find and engage crucial personas with the Recommended Actions tab

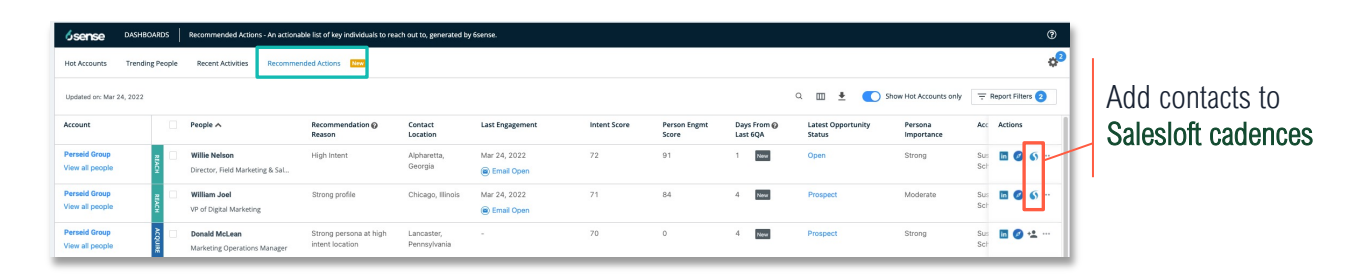

See which personas to focus on based on 6sense recommendations

- Reach Engage contacts already in your CRM
- Acquire<sup>\*</sup> Add strong personas that do not exist in your CRM

*\*Acquire actions will not appear if the prospect account is subject to the GDPR or if your organization has disabled contact purchasing*

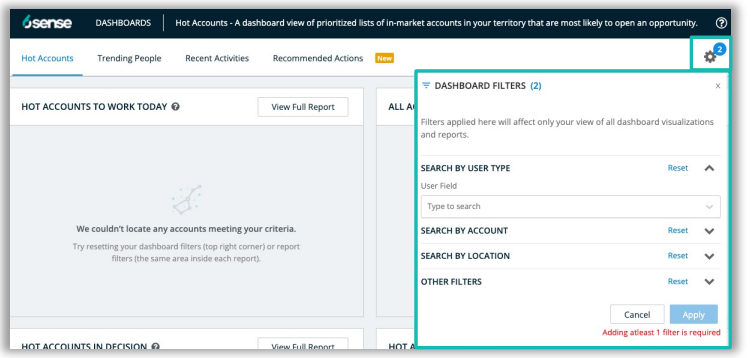

Selected filters remain in place across the dashboard

### Not Seeing Your Accounts?

- Your organization might assign AEs as account owners
- If you're a BDR, you may need to filter by your AE's name first
- Sales managers can filter by multiple team members at once

## Find the accounts that matter to you

#### Find your Accounts

User type: BDR/SDR User Field: Your Name

#### Find Accounts in a Location

User type: BDR or Account Owner User Field: Your Name Location: Pick a Location

#### Add More Filters

**Industry** Revenue Range Employee Range, etc.

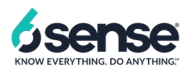